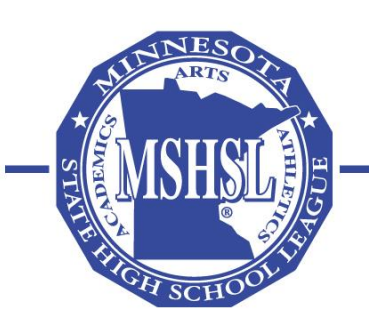

# **Education and Leadership for a Lifetime**

2100 Freeway Boulevard, Brooklyn Center, Minnesota 55430-1735 | (763) 560-2262, FAX (763) 569-0499 | www.mshsl.org

To: Track and Field Coaches Athletics Administrators From: Jody Redman, Associate Director

Re: Section Entry Process

#### **2017 Track and Field Sub-Section / Section Entry Limitations**

The MSHSL Board of Directors policy requires strict enforcement of the National Federation rule (Rule 4, Section 2, Article 4c) limiting member schools to entering a maximum three athletes per track and field individual event at the first level of competition, either subsection or section level. Sections may not allow bid-ins, or filling of lanes during the seeding process of sub-section or section meets. Sections may however, have more restrictive entry policies. Entries to the first level of competition, whether at the sub-section or section level, **must submit their entries on the WAYZATA RESULTS website by the deadline established by the section.**

#### *2017 Section Entry Deadlines*

**Section 1A**: Monday, May 22<sup>nd</sup> @ 9:00 p.m. **Section 1AA**: Tuesday, May 30<sup>th</sup> @ 7:00 p.m. **Section 2A**: Tuesday, May 23<sup>rd</sup> @ 9:00 a.m. **Section 2AA**: Monday, May 29<sup>th</sup> @ 12:00 noon **Section 3A**: Tuesday, May 23<sup>rd</sup> @ 9:00 a.m. **Section 3AA**: Friday, May 26<sup>th</sup> @ 6:00 p.m. **Section 4A**: Saturday, May 27<sup>th</sup> @ 12:01 p.m. **Section 4AA**: Saturday, May 27<sup>th</sup> @ 11:59 p.m. **Section 5A**: Saturday, May 20<sup>th</sup> @ 1:00 p.m. **Section 5AA**: Saturday, May 27<sup>th</sup> @ 8:30 a.m. **Section 6A**: Sunday, May  $21^{st}$  @ 12:01 p.m. **Section 6AA**: Saturday, May  $27^{th}$  @ 12:00 noon **Section 7A**: Sunday, May 21<sup>st</sup> @ 12:00 noon **Section 7AA**: Tuesday, May 30<sup>th</sup> @ 10:00 a.m. **Section 8A**: Tuesday, May 23<sup>rd</sup> @ 8:00 p.m. **Section 8AA:** Monday, May 29<sup>th</sup> @ 7:00 p.m.

#### **Instructions for Submitting Seed Times for Sub-Section or Section Track and Field Meets:**

For post-season competition the head track and field coach must follow the instructions below to enter athletes into the *first level of competition* at the Sub-section or Section level:

- 1. Go to the Wayzata Results website: [http://wayzataresults.com/2017MSHSLTrackEntries.](http://wayzataresults.com/2017MSHSLTrackEntries) A link to the site is also available on your Coaches Clipboard page.
- 2. Click on your Sub-Section or Section. This will take you to the Athletic.net website, you will need to either create an account (see steps below) or log into your account (if you have previously created one on their site).

### **If you need to create an Athletic.net account follow these steps:**

- a. Click "Log In" in the upper right-hand corner (on the Athletic.net page)
- b. Click "Sign Up" at the bottom of the page. *If you already have an account but forgot your password use the "forgot your password" link on this page.*
- c. Complete the signup wizard. You will receive a confirmation email (check your spam folder).
- d. If you don't receive this confirmation email please email: **[entries@wayzataresults.com](mailto:entries@wayzataresults.com)** (NOT Athletic.net)
- 3. Your roster will already be imported from the MSHSL site.
- 4. To complete your entries, click on Register Athletes (see video: **[HERE](https://www.youtube.com/watch?v=U_MTEO_ymV4&feature=youtu.be)**)
- 5. There are two ways to enter your athletes:
	- a. By EVENT:
		- i. Click the event you wish to enter an athlete into
		- ii. Click the Drop-Down Box next to an athlete's name (select "varsity" that will enter that athlete into that event).
		- iii. If there is an "A" with a Time/Distance/Mark next to it that is the mark that is in Athletic.net if you wish to override that mark you may do so by typing a new mark in the "Override seed" box next to the entry.
		- iv. If there is No "A" with a Time/Distance/Mark next to the athlete you will have to type in the seed mark in the "Override seed" box after you click "Varsity" in the drop-down box.
	- b. By ATHLETE:
		- i. Click on the Athlete you'd like to register
		- ii. Click on the Drop-Down Box next to the event you'd like to enter that athlete into and select "Varsity". This will enter the athlete into that event.
		- iii. If there is an "A" with a Time/Distance/Mark next to it that is the mark that is in Athletic.net if you wish to override that mark you may do so by typing a new mark in the "Override seed" box next to the entry.
		- iv. If there is No "A" with a Time/Distance/Mark next to the athlete you will have to type in the seed mark in the "Override seed" box after you click "Varsity" in the drop-down box.
- 6. Your entries are being saved as you go, automatically. You will not need to hit a "declare button" or hit save they will be saved as you go.
- 7. How can I check to make sure I did my entries correctly? You can check your entries by clicking on "Register Athletes" -> Click "Print Entries" You can print your entries by Event or By Athlete
- 8. If at any point, I have questions who can I contact? Contact [entries@wayzataresults.com](mailto:entries@wayzataresults.com) with any questions we will respond within 20 minutes of all emails.

Entries will be exported by Wayzata Results and sent to the Sub-Section or Section Meet Manager (as a HyTek Import File). As you enter your athletes be aware of the Track and Field Rule Modifications – Limitations on Participation. They are below for your review.

## **Track and Field Rule Modifications**

### Limitations on Participation

- A. A competitor may be entered and compete in a total of four events (track and field), but not in excess of three track or field events in arriving at the combination of four. (Modifies Rule 4-2-1, 4-2-2) An athlete that is already entered into 3 individual running events is not eligible to be placed as a runner or alternate in a relay. **For Sub-Section, Section, and State Competition** 
	- A contestant becomes officially entered into the first level of competition upon the entry deadline established by the section.
	- If section meet procedures allow for scratches on meet day, this will be allowable at the first level of competition only, these must take place PRIOR to the start of the earliest event of the meet. **An athlete that is scratched during this meeting is scratched from ALL events for which they were entered. Additions may not be made for any reason.**
	- Once the first level of competition meet begins and/or the athlete advances and the next level meet begins (i.e.; sub-section to section or section to state), they must show up for all events in which they are entered.
	- If the athlete does not compete in all events entered, it will result in disqualification of the participant in ALL events in which the contestant is entered (including events that are final).
	- Medical exceptions to this policy will be handled on an individual basis at the meet by the Games Committee. A signed Physicians note must accompany all requests. **Relays:**
	- Relays advance as a school team. Therefore, the relay team (4 runners and 2 alternates) may change from sub-section to section and from section to state. If a Preliminary event is run, the same team of 6 runners must be used in the Finals event. Runners and Alternates must have an available event to be placed on the relay card. Example: An individual who is entered in the 100, 200 and 400 is not eligible to be placed on a relay as a runner OR alternate as they are not eligible to run. An individual who is entered in the 100, 200 and 4x400 may be listed as an alternate in the other relays as they could be utilized by not participating in the 4x400.
	- An athlete that is entered into 3 individual events (100, 200, 400) will be disqualified from ALL events in which they are entered if listed as 1 of the 6 allowable athletes in a relay.
- B. A competitor who fails to qualify in a preliminary of any event shall be considered to have participated in the event.
- C. If a competitor competes in three track events, only two events may be 800 meters or longer. The penalty for violation of (A), and (B) is according to the National Federation Track and Field Rules, **(Modifies Rule 4-2-2)**. All individual and team points earned by that competitor shall be forfeited. If a competitor participated in a relay event, all relay points earned by the team shall be forfeited.
- D. A competitor who meets or exceeds the standard established for advancement to the MSHSL State Track & Field Meet in the section meet finals of the 100m, 200m or 100m/110m hurdle races, or long jump and/or triple jump shall qualify for the state meet if the wind measured during the performance is less than or equal to +4.0/sec. **(Modifies Rule 10-2-1).**
- E. Participants must wear helmets during practice, warm-ups and competition in the **pole vault**.
- F. If a student should participate in more than one track meet in a given day, the total participation in both meets must not exceed the above limitations.

#### G. **Jewelry Restriction Removed**

An official may ask a competitor to remove an accessory if it is not properly secured or has a high probability to damage equipment. Watches are still legal in all track and field and cross country events. Religious and medical alert medals are still legal and no longer required to be taped to the body. *The coach and athlete have the ultimate responsibility to not wear items that take away from the integrity of the sport or pose a high likelihood of coming lose during competition.*